**[杜磊](https://zhiliao.h3c.com/User/other/0)** 2008-05-12 发表

#### **H3C ME5000与POLYCOM的MGC50级联互通案例**

#### **一、组网需求:**

某省电力二级视讯网采用POLYCOM视讯设备, 其地市准备投资建设三级视讯网, 故 需要实现与POLYCOM设备的会议级联互通。设备都运行在电力私网内,路由可达, POLYCOM终端 (VSX7000e) 接在POLYCOM的MCU (MGC100) 下, H3C终端 ( MG6060)接在H3C MCU (ME5000) 下, 两MCU通过配置实现会议级联。

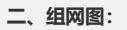

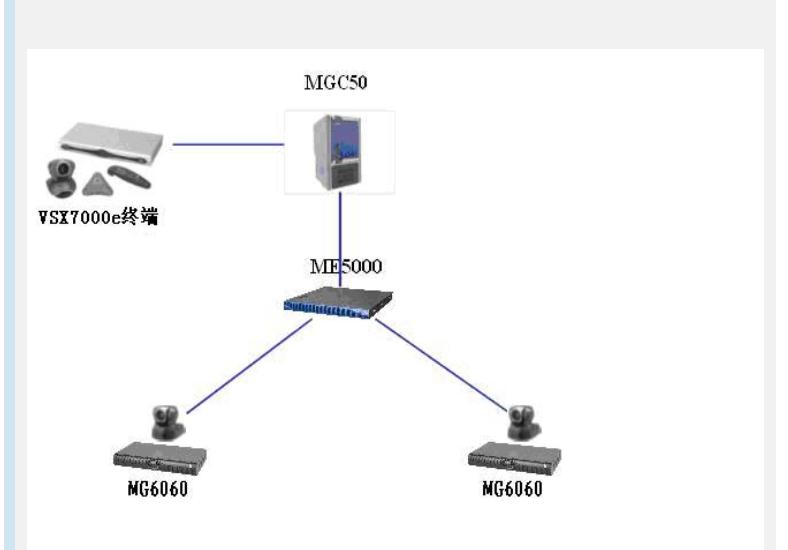

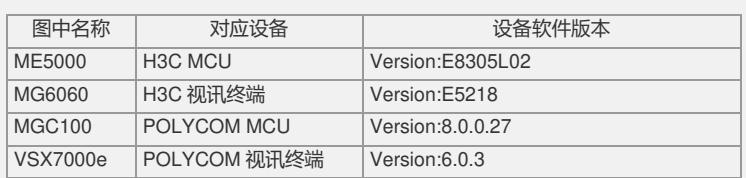

### **三、 配置步骤:**

说明:本次级联采用ME5000和MGC50互加终端的方式(ME5000将MGC50做为一个 视频终端加入会议, MGC50将ME5000做为一个视频终端加入会议), 在次主要介绍 POLYCOM级联操作。

### **步骤1:登陆POLYCOM设备MGC50**

打开MGC Manager右键点击左侧MCU列表中需要连接的MCU,并选择"Connect…"( 如图:1-1)

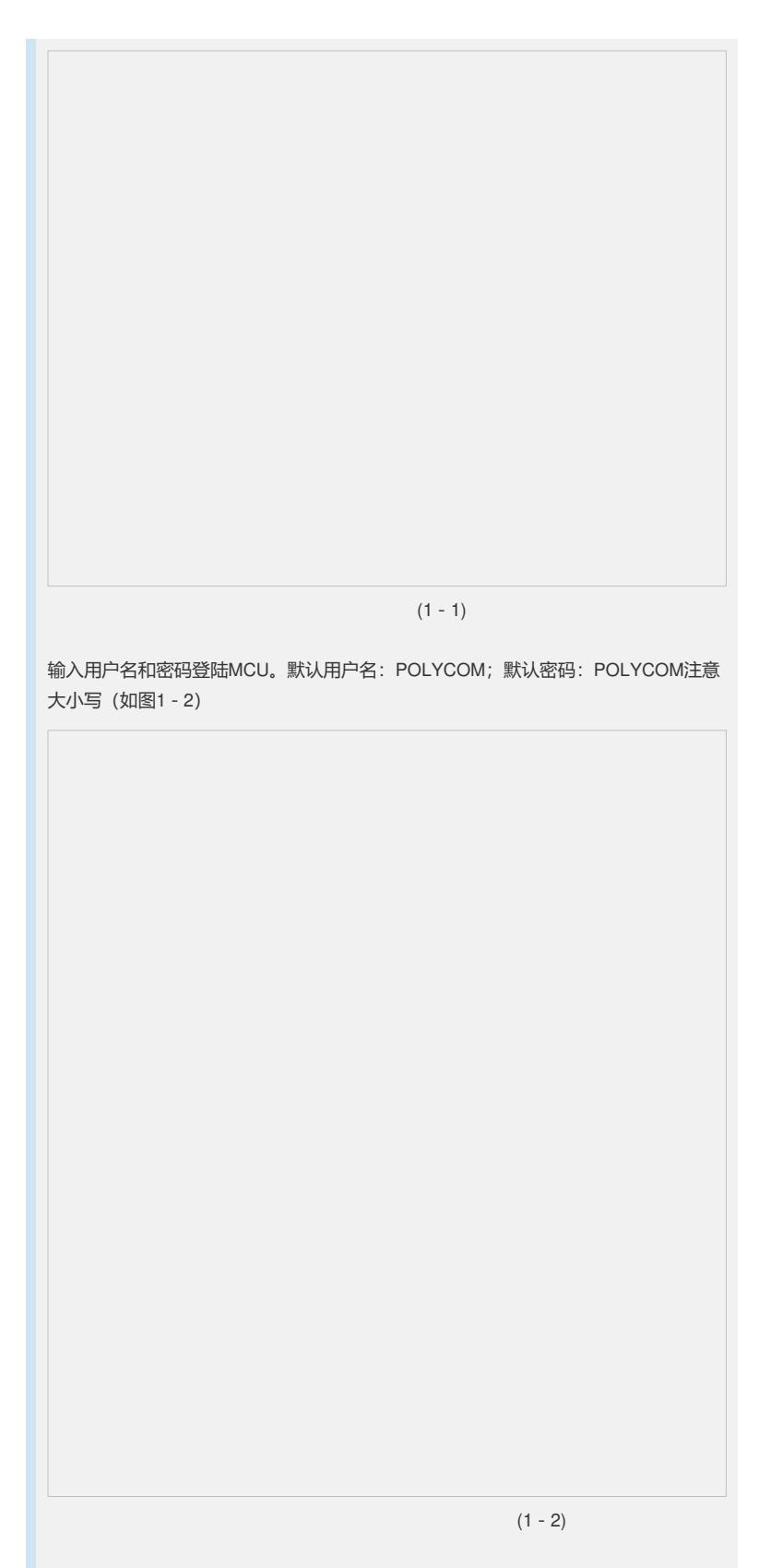

# **步骤2:创建POLYCOM设备MGC50会议**

登陆成功后展开MGC50下菜单,找到菜单"On Going Conference"点击右键,选择"Ne w Conference…"(如图1-3)

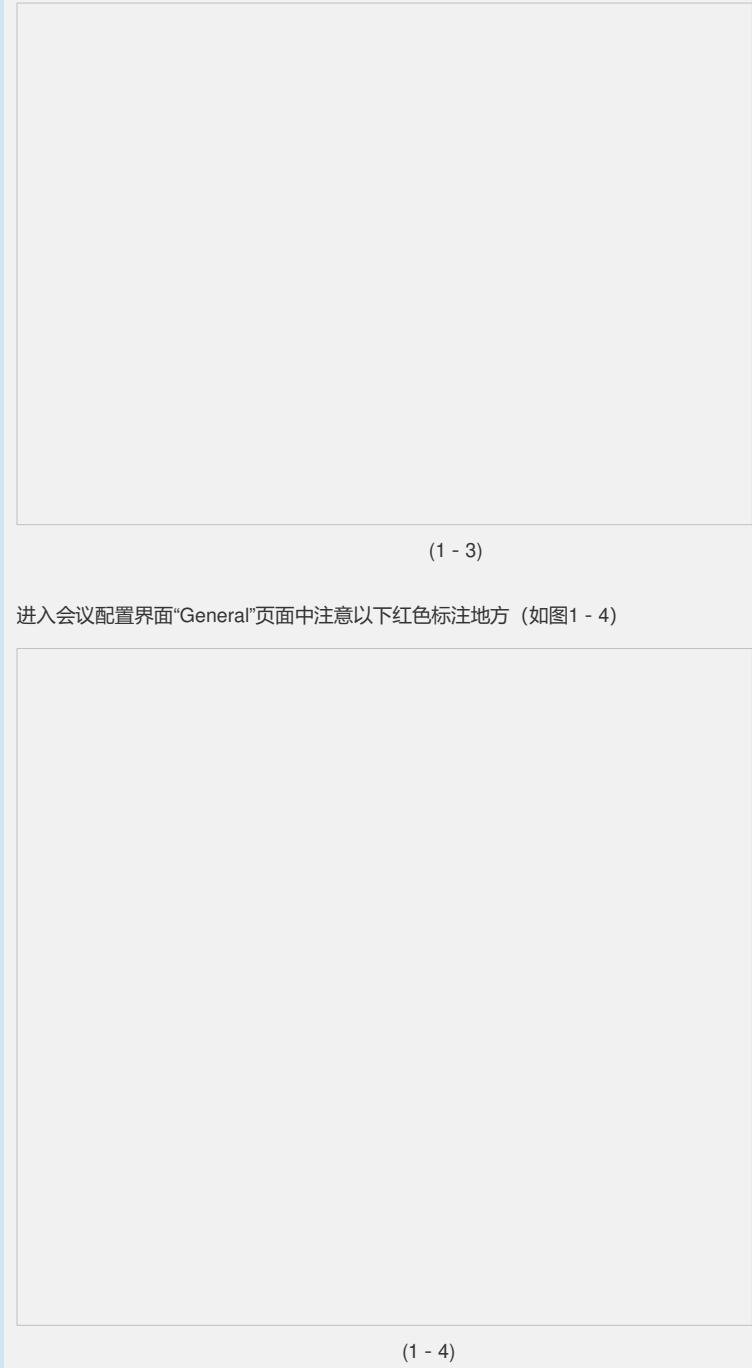

会议参数设置界面"Settings"(如图1-5)

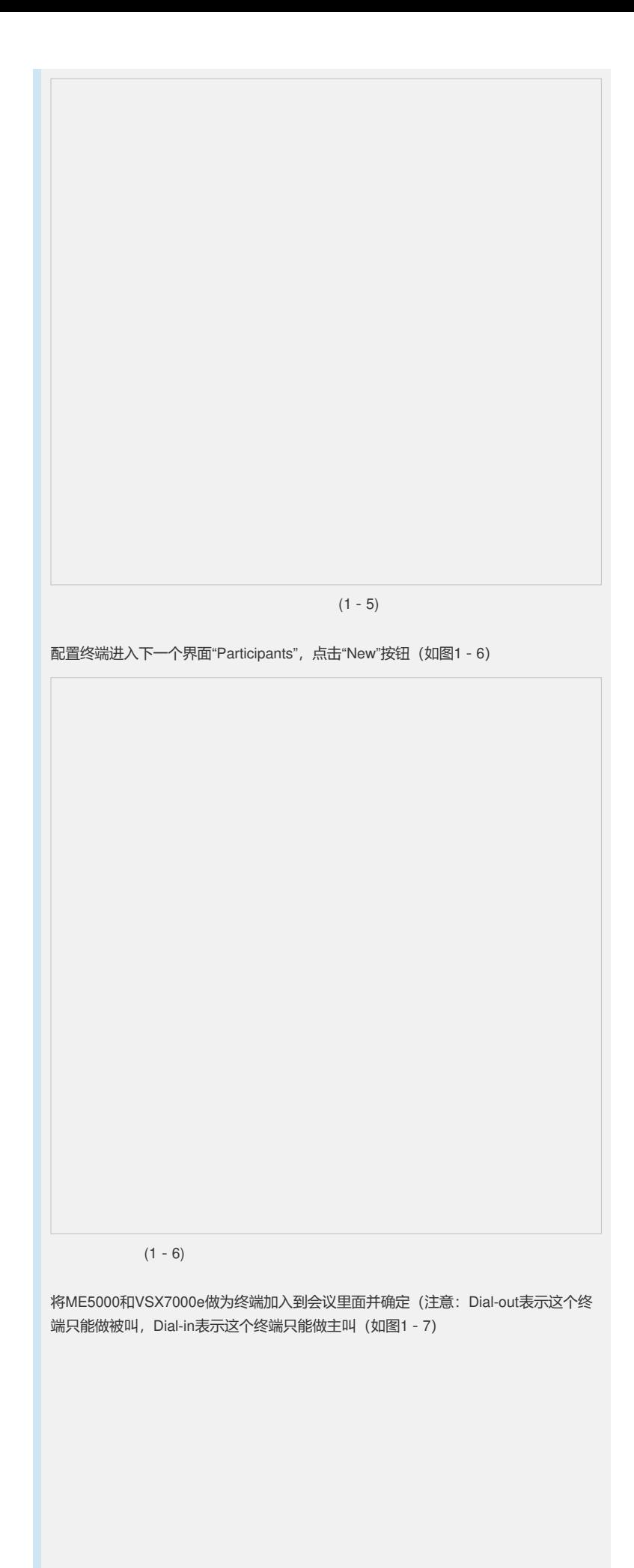

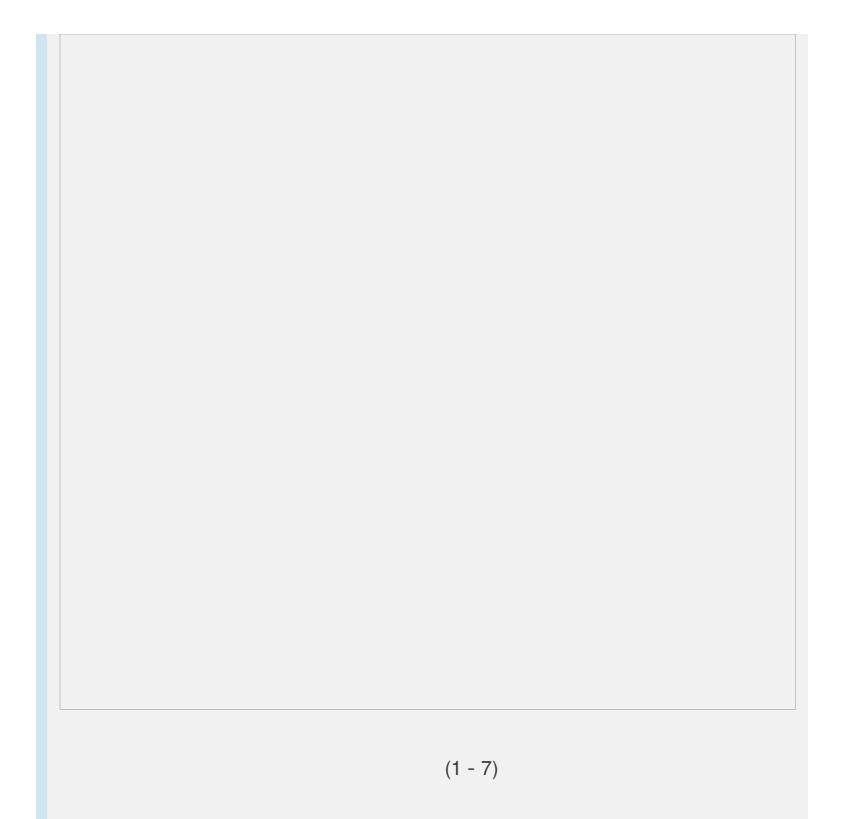

注意: 由于MGC50添加ME5000为终端的时候参数使用"Dial-out", 级联的时候需要M E5000先召集MG6060入会后,再将ME5000呼入POLYCOM会议。

## **四、 配置关键点:**

1、级联成功后POLYCOM无法控制MG6060, ME5000也无法控制VSX7000e。两个 MCU分别互相不可控制。

2、配置POLYCOM的音视频参数时最好将其指定不要使用自动协商。